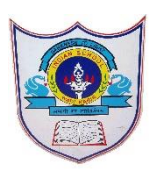

# INDIAN SCHOOL AL WADI AL KABIR

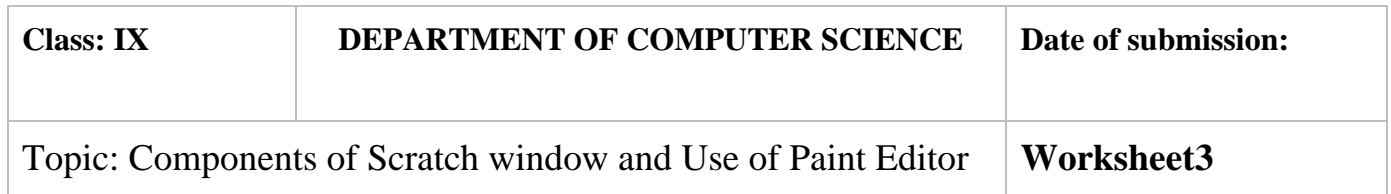

#### **SECTION- A**

### **Fill in the blanks :**

- 1. ……..and ……….options help to enlarge and shrink the sprite.
- 2. Scratch can read only …………..and ………….type of sound files.
- 3. The stage is ……………steps wide and ……………..steps tall.
- 4. …………….helps in drawing your own costume for sprite.
- 5. …………….button helps in duplicating a sprite.
- 6. The …………. displays names and thumbnails for all the sprites in your project
- 7. The wait block is present in the …………. Palette.

### **State whether True or False**

- 1. Scratch has 13 palettes (categories) in the script tab or block tab.
- 2. When you drag a block around the Scripts Area, a white highlight indicates where you can drop that block to form a valid connection with another block.
- 3. Clicking anywhere on a script, complete or partial, runs the entire script, from top to bottom in scratch.
- 4. Scratch 2 projects have an .sb2 file extension

## **Answer the following Questions**

- 1. Explain the steps to insert the sound files in scratch
- 2. What is the use of paint editor ?
- 3. Write the steps for saving scratch files.
- 4. How change the backdrop of a sprite in scratch ?
- 5. Name the different palettes (categories) of script tab or block tab in scratch window.
- 6. Identify and write the name of the labelled components of scratch window.

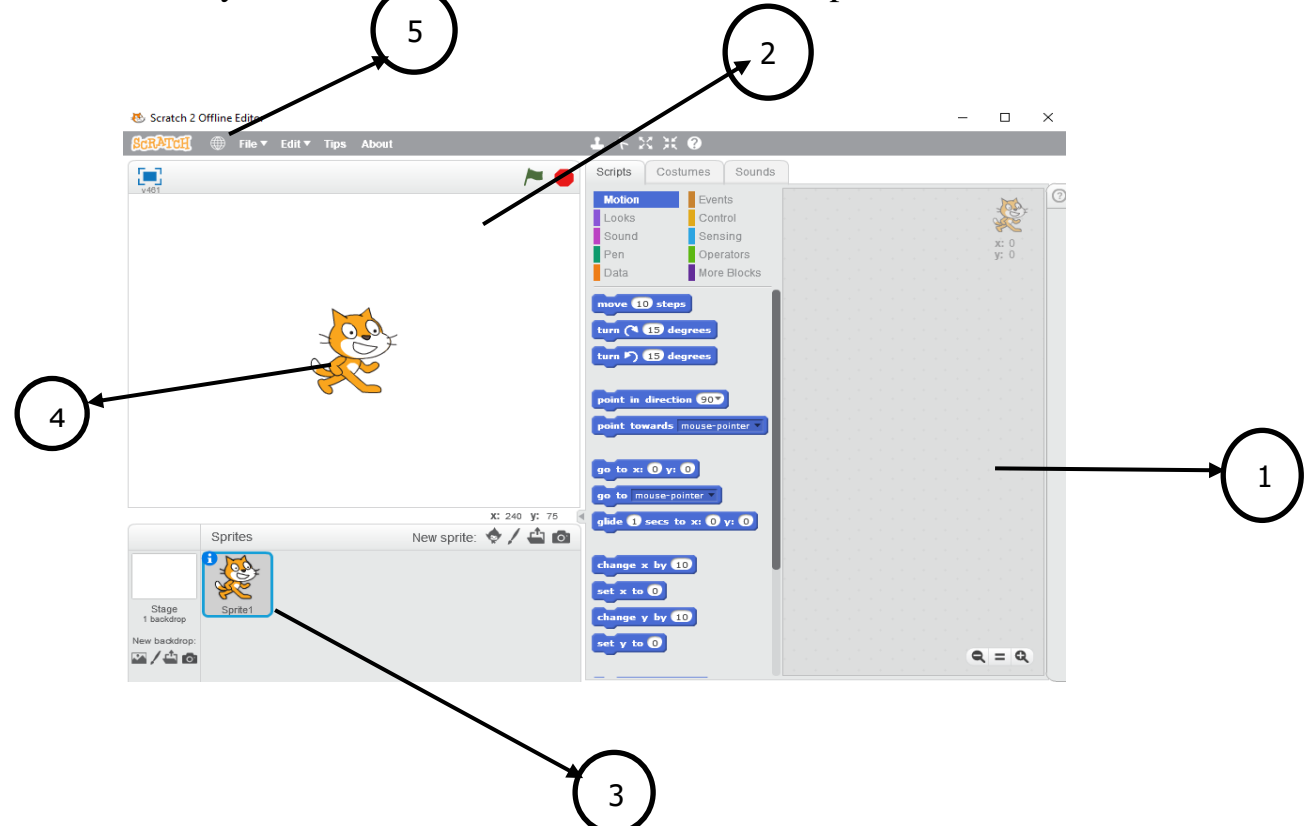